# CCDバーコードタッチリーダ スリムタイプ AC-880シリーズ

### 日本語訳 設定マニュアル

## RS-232C 用

### 第 1 版

対象機種

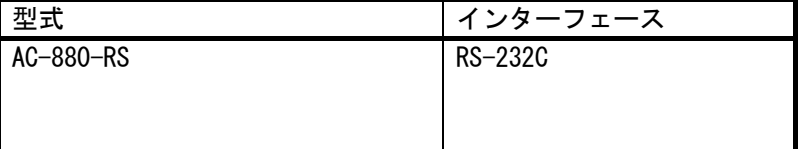

 【発行】 株式会社エイポック 〒230-0051 神奈川県横浜市鶴見区鶴見中央 4-32-19 鶴見センタービル 2F TEL:045-508-5201 FAX:045-508-5202 URL:http://www.a-poc.co.jp/

Rev1.7rs June 2007

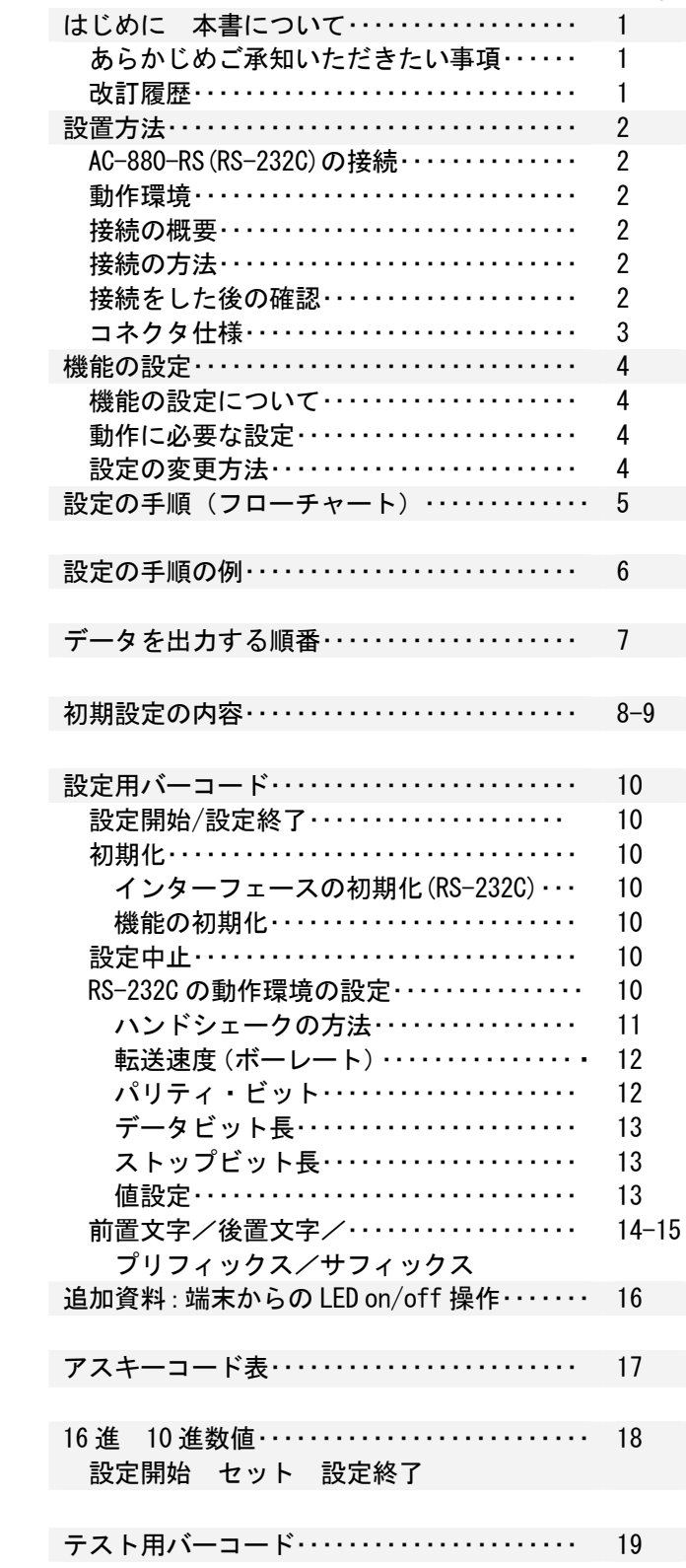

 $\overline{\phantom{a}}$ 

#### はじめに 本書について

本書は「CCDタッチバーコードリーダ AC-880シリーズ」に付属する英文取扱説明書 (BarcodeScanner OpareationManual)から、主に使用する機能変更の設定用バーコードメニューを抜 粋し、日本語に翻訳したものです。

本書では AC-880-RS(RS-232C インターフェース)のインターフェース設定に関する説明を記載してお ります。その他のバーコード設定メニュー(トリガーの設定、読み取り条件など)は、AC-880-USB (USB キーボードインターフェース)と共通です。製品付属の冊子「AC-880 日本語訳 設定マニュアル」をご 覧ください。

#### あらかじめご承知いただきたい事項

・ 本書の製本版は配布しておりません。設定用バーコードの読み取る場合は、本書をプリンターで印 刷してスキャナで読み取ってご使用下さい。

#### 改訂履歴

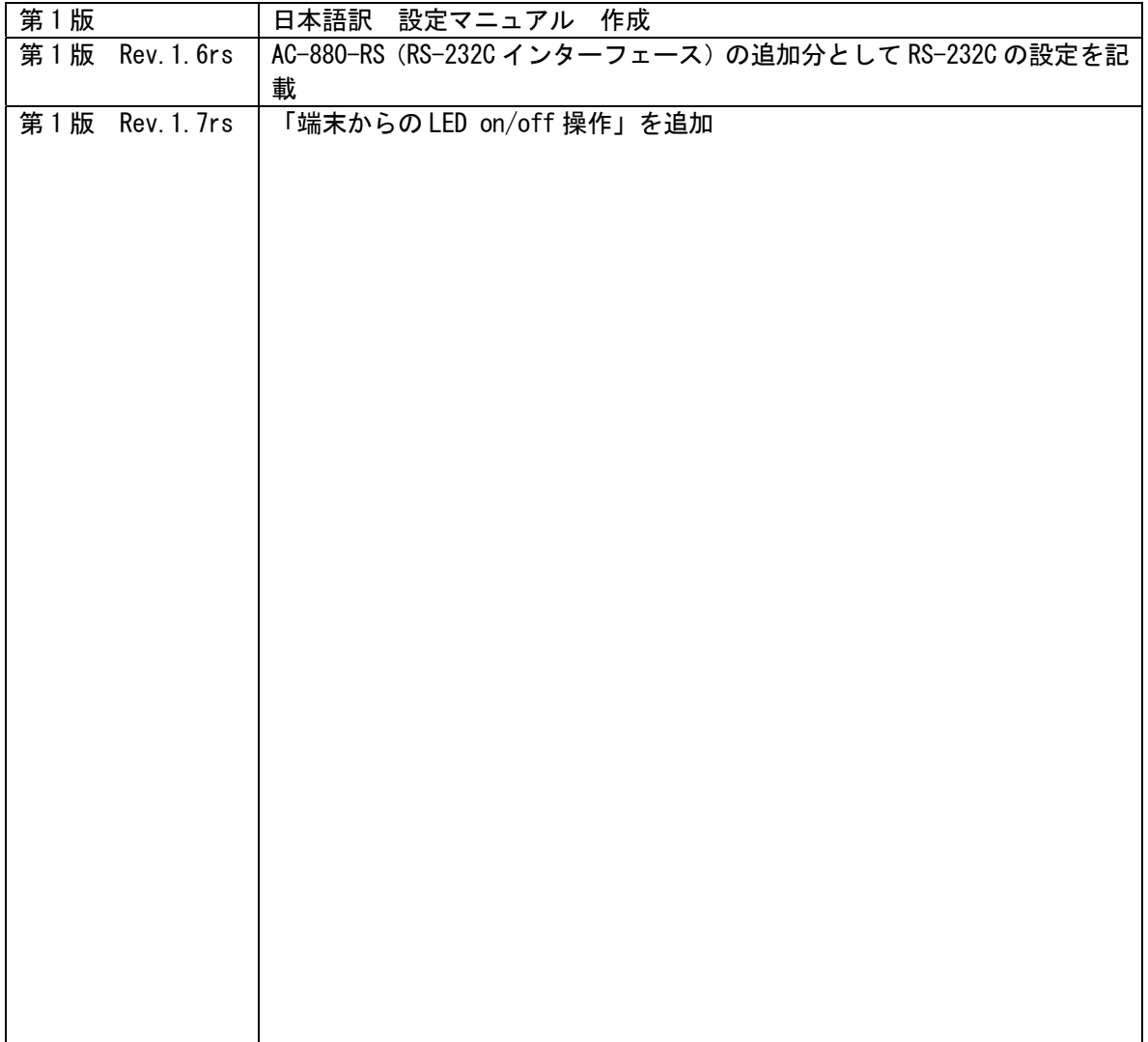

### 設置方法"Instllation"

#### AC-880-RS (RS-232C) の接続

#### 動作環境

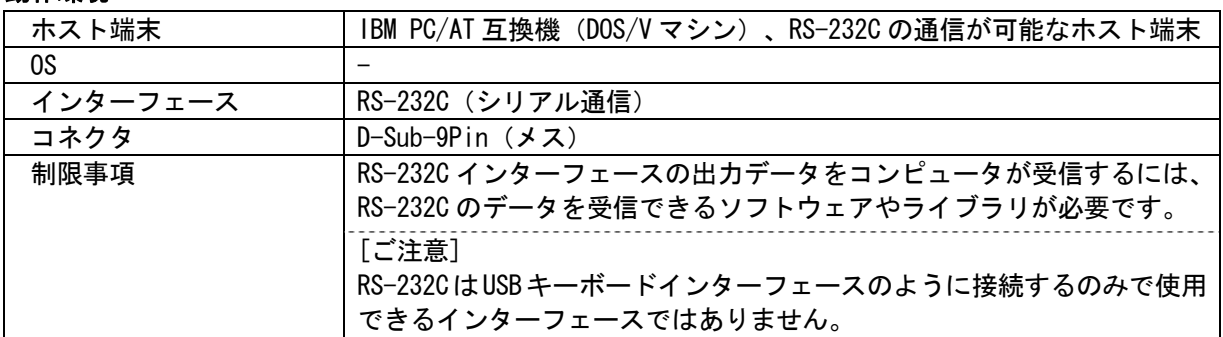

#### 接続の概要

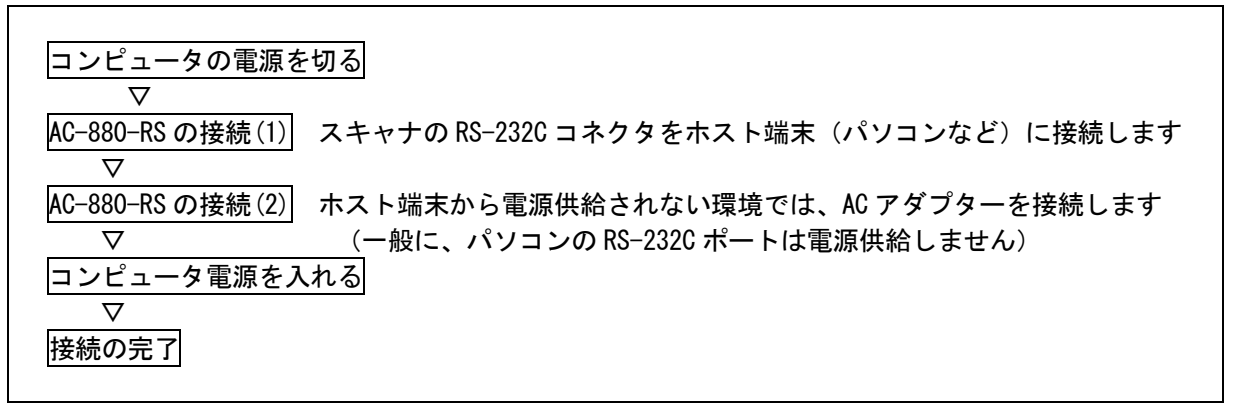

#### 接続の方法

- (1) コンピュータの電源を切ります。
- (2) RS-232C ケーブルのコネクタ(D-Sub9Pin)をコンピュータの RS-232C ポートに接続します。
- (3) AC アダプター(付属品)を電源コンセントに接続します。
- (4) AC アダプター(付属品)を RS-232C ケーブルのジャックに接続します。 バーコードリーダに電源が入ります。 起動時のブザー(メロディ)が鳴ります。 起動時のブザーは鳴らさないように設定を変更できます。
- (5) コンピュータの電源を入れます。

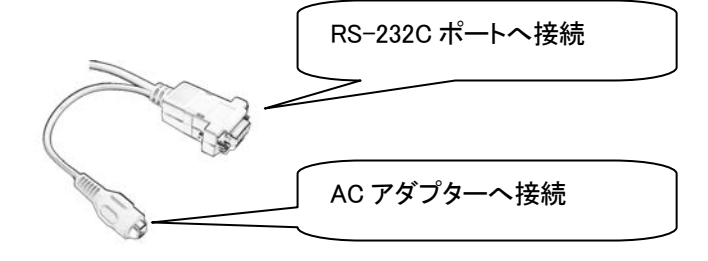

#### 接続をした後の確認

 バーコードリーダー側面ののトリガースイッチを押して、読み取り窓から赤い走査ライン (赤色 LED)が投光されることを確認してください。

D-Sub9Pin メス

ホスト端末(コンピュータなど)に接続します。

[図]

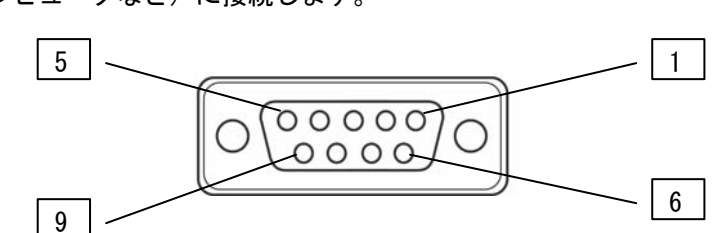

[ピンアサイン]

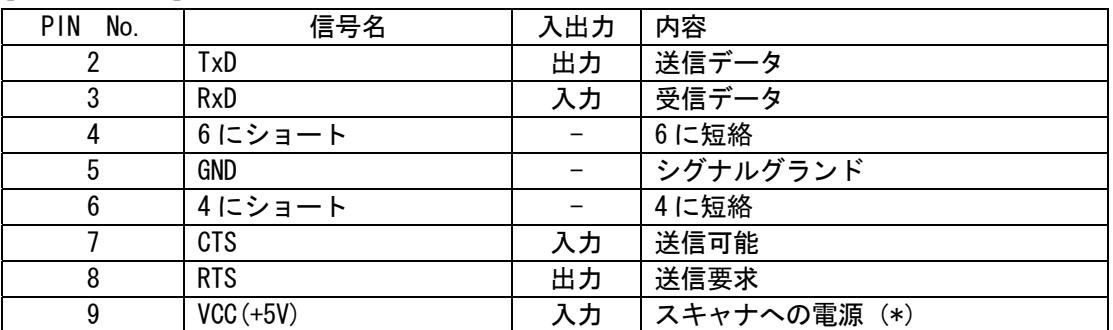

\*パーソナルコンピュータの RS-232Cインターフェースコネクタ(COMポート)は電源供給していません。 スキャナには製品付属の AC アダプターを接続して電源供給します。

DCピンジャック オス

ケーブルから分岐している電源用ケーブル先端のピンジャックです。AC アダプターに接続します。 [図]

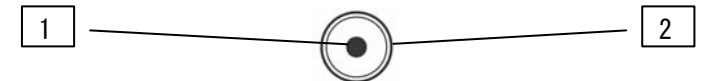

[ピンアサイン]

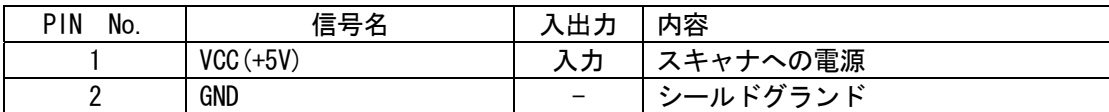

#### 機能の設定について

スキャナには各種機能の設定があります。 設定の変更は「設定用バーコード」を読み取って実行します。 変更された設定はスキャナー内部の不揮発性メモリーに保存されます。電源を切った後も設定は保存さ れています。

#### 動作に必要な設定

バーコードリーダをコンピュータに接続したら、バーコードリーダの運用を始める前に、「初期化」の 「インターフェースの初期化」から「RS-232C インターフェース」の設定と、「RS-232C の動作環境設 定(1)~(3)」を設定してください。

「前置文字/後置文字/プリフィックス/サフィックス」の設定は、必要に応じて設定を変更してくだ さい。

「スキャナー制御」「バーコードの読み取り条件」は製品付属の冊子「日本語訳マニュアル」に記 載されています。そちらをご覧ください。

#### 設定の変更方法

- 1) 設定開始バーコードを読み取ります。ブザー(メロディ)が鳴り、設定モードに移行します。 設定モードに移行すると、本体上部の確認 LED が点滅します。
- 2) 各設定用バーコードを読み取ります。 設定項目によっては複数の設定バーコードを読み取ります。 この設定を行っている最中に読み取りエラーが発生した場合は設定無効を知らせるブザーが5 回鳴動します。その場合は再度、設定バーコードを読み取ります。 設定バーコード以外のバーコードは読み取らせないで下さい。
- 3) 設定終了バーコードを読み取ります。 ブザー(メロディ)が鳴り、設定モードを終了します。 点滅していた表示 LED が消灯します。

#### 設定の手順 (フローチャート)

「設定用バーコード」を読み取る順番は、フローチャートに示す通りです。

フローチャート

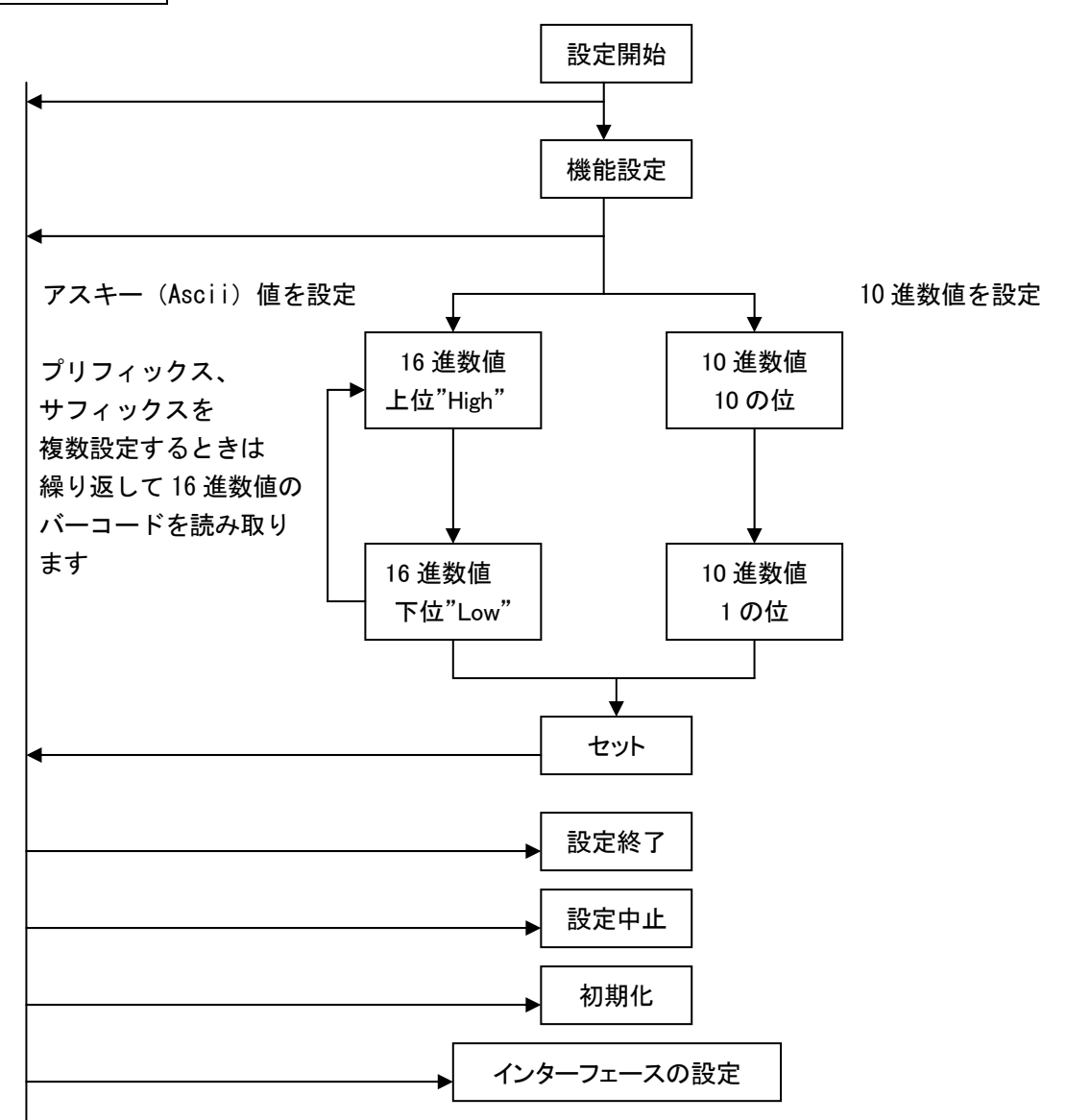

例 1

Code39 で1桁のバーコードを読ませるために、最短の読み取り桁数に "01"を設定します。 ※初期値は 2 桁以上の Code39 を読み取ります(最短の読み取り桁数の値が 02)。

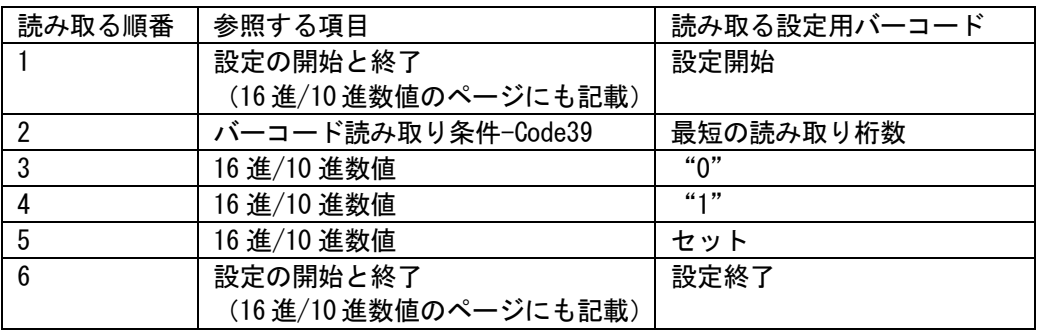

例 2

RS-232C の転送速度 (ボーレート) を 4800bps に設定します。

※初期値は「9600bps」の設定です

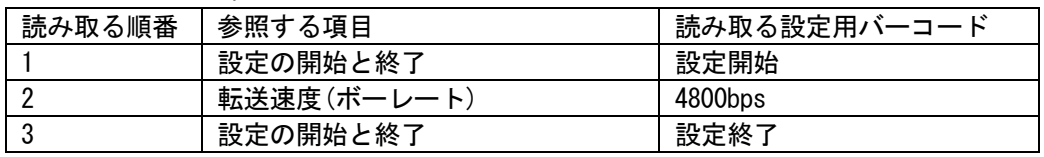

例 3

バーコードデータの後に改行(CR,LF)を出力する。

ポスタンブル 1 つ目にアスキー"CR"(アスキーコード 0x0D)を設定します。

**ポスタンブル 2 つ目にアスキー "LF" (アスキーコード 0 x 0A) を設定します。** 

※初期値で CR、LF は設定済みです(出荷時に設定済み)。

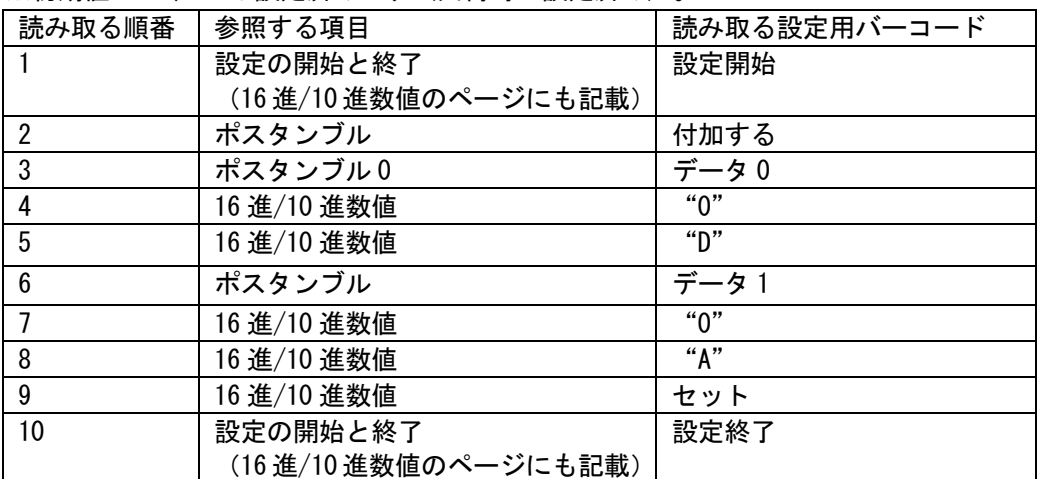

 $- 6 -$ 

### データを出力する順番

前置文字、後置文字、プリフィックス、サフィックス、コード識別子、バーコードデータの出力順を下 記の「データ出力順の表」に示します。

データ出力順の表

(左側が先頭)

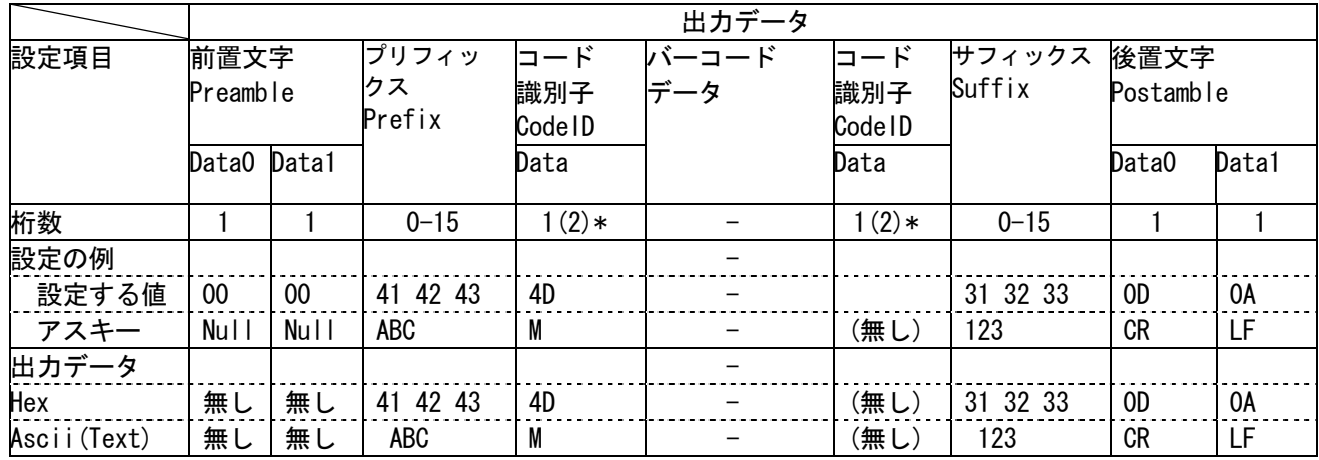

\*コード識別子

出力する位置はバーコードデータの前か後のどちらか一方です。 設定によって変更します。初期設定は、「出力しない」、「バーコードデータの前」です。 UPC-A と EAN-8 のコード識別子については、設定できる桁数は 2 桁です。

### 初期設定の内容

初期化

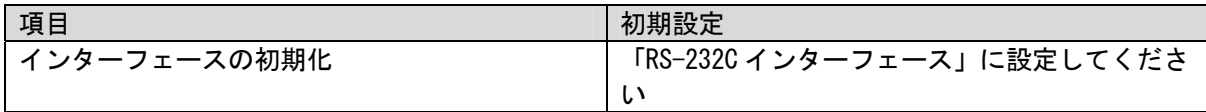

RS-232C の動作環境設定

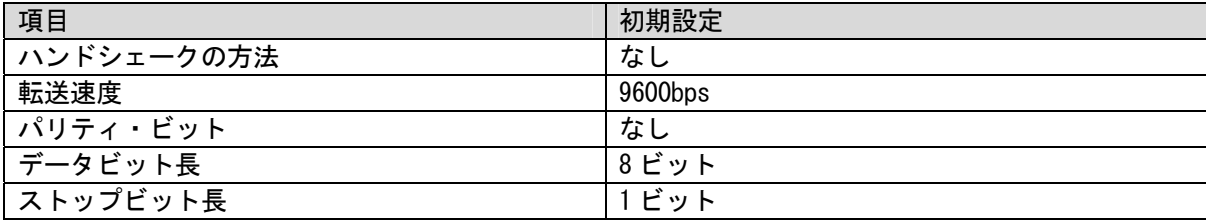

値設定

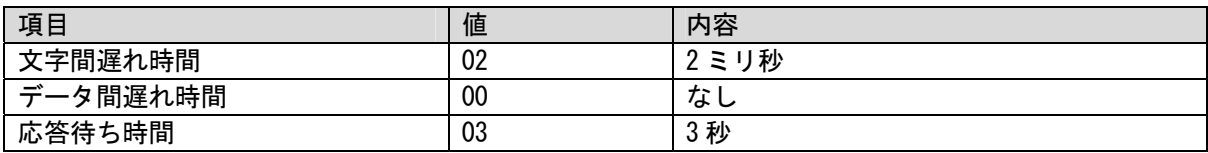

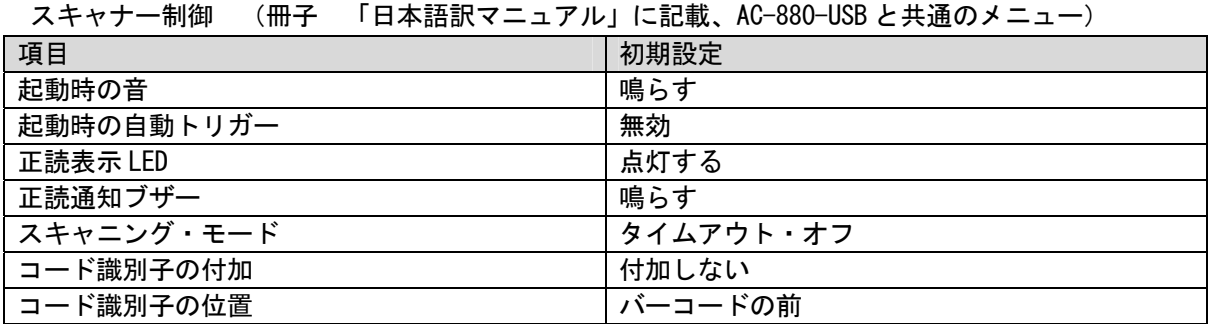

値設定 (冊子 「日本語訳マニュアル」に記載、AC-880-USB と共通のメニュー)

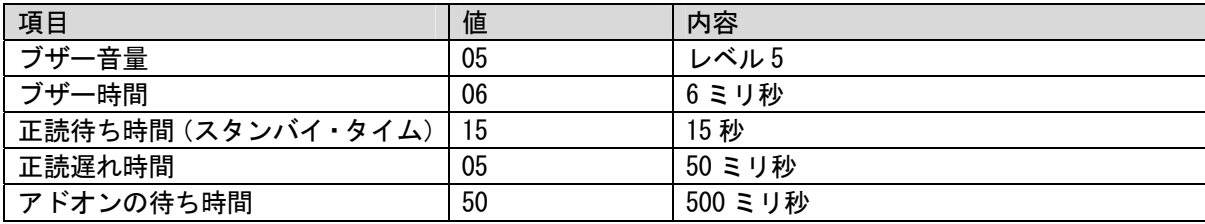

バーコード読み取り条件(冊子 「日本語訳マニュアル」に記載、AC-880-USB と共通のメニュー)

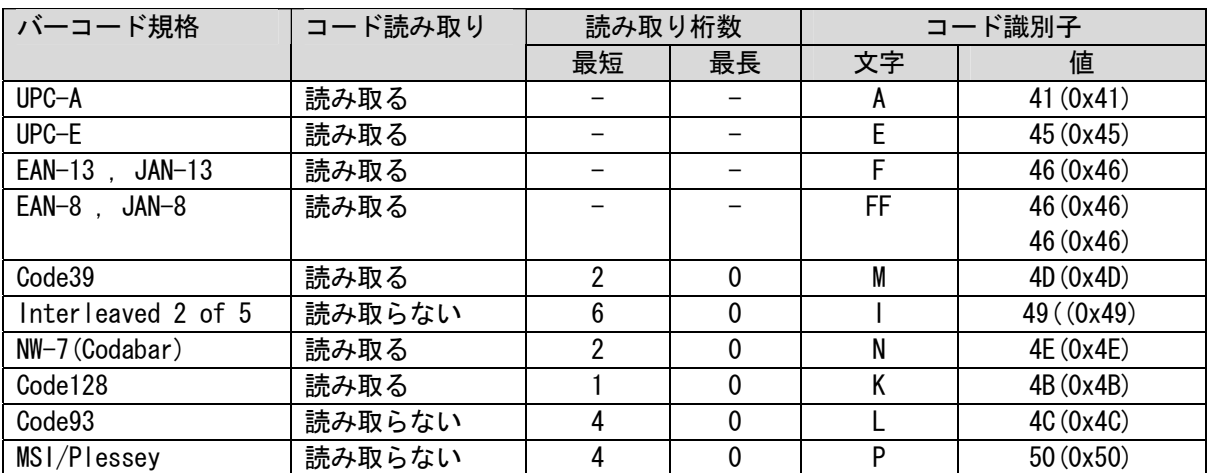

\*詳細な設定項目はそれぞれのバーコード読み取り条件のページをご覧下さい。

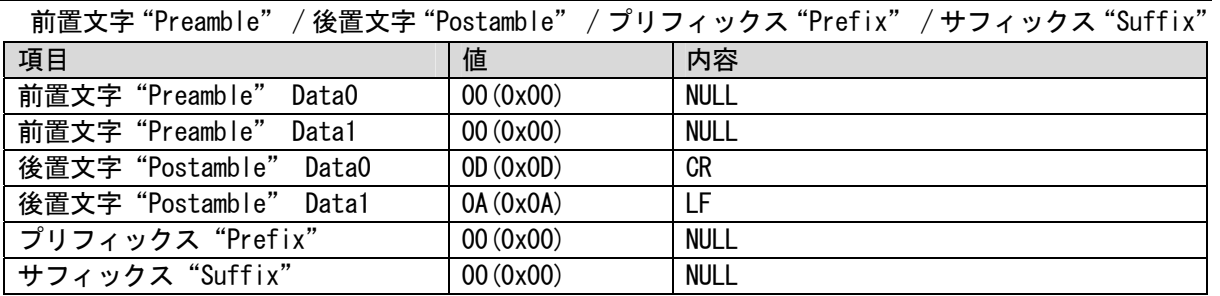

#### 設定用バーコード

#### 設定の開始と終了

設定開始

設定モードを開始します。 上昇メロディが鳴ります。 本体上部の確認 LED が点滅します。

設定終了

設定モードを終了します。

下降メロディが鳴ります。 本体上部の確認 LED が消灯します。

#### 初期化

インターフェースの初期化

RS-232C インターフェース

ブザーが 5 回鳴った後、下降メロディが鳴り、 設定モードが終了します。 他の製品(AC-880-USB)では、このメニューを 使用しないでください。

機能の初期化

インターフェース以外の機能の設定が 出荷時の初期値に設定されます。

ブザーが 5 回鳴った後、下降メロディが鳴り、 設定モードが終了します。

### 設定中止

設定中止

設定モードを中止します。 それまでに設定を行っていた内容がキャンセ ルされます。

メロディが鳴り、設定モードが終了します。

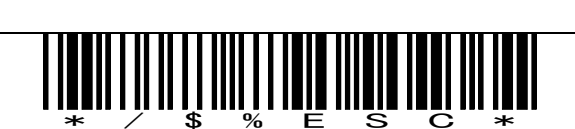

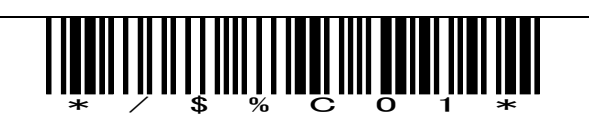

\*/\$%DEF\*

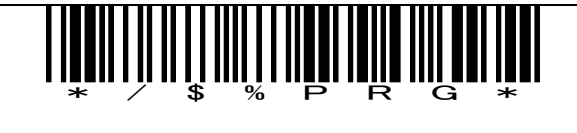

\*/\$%EXT\*

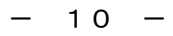

RS-232C の動作環境設定(1)

◆印は、出荷時初期設定です。

ハンドシェークの方法

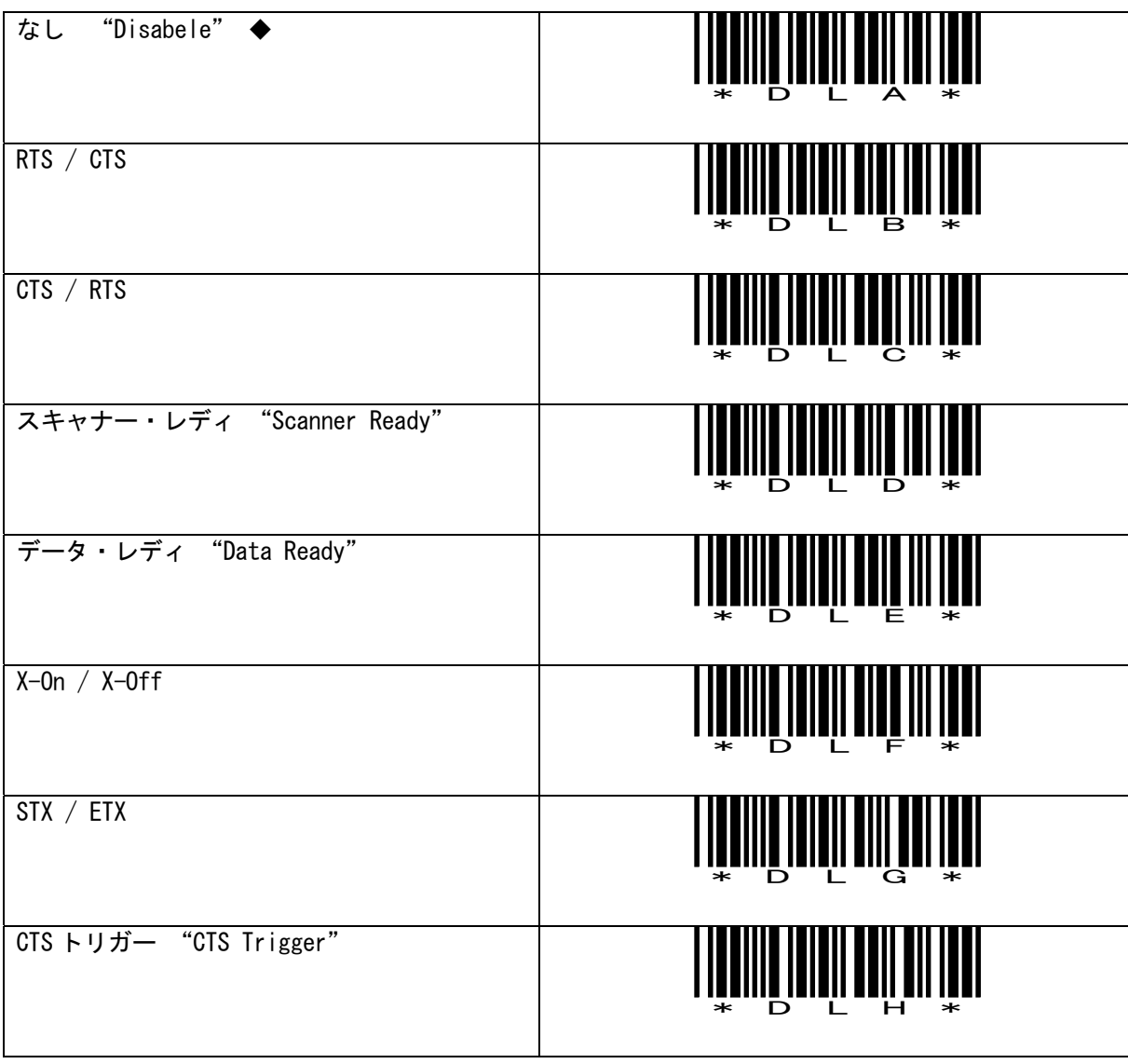

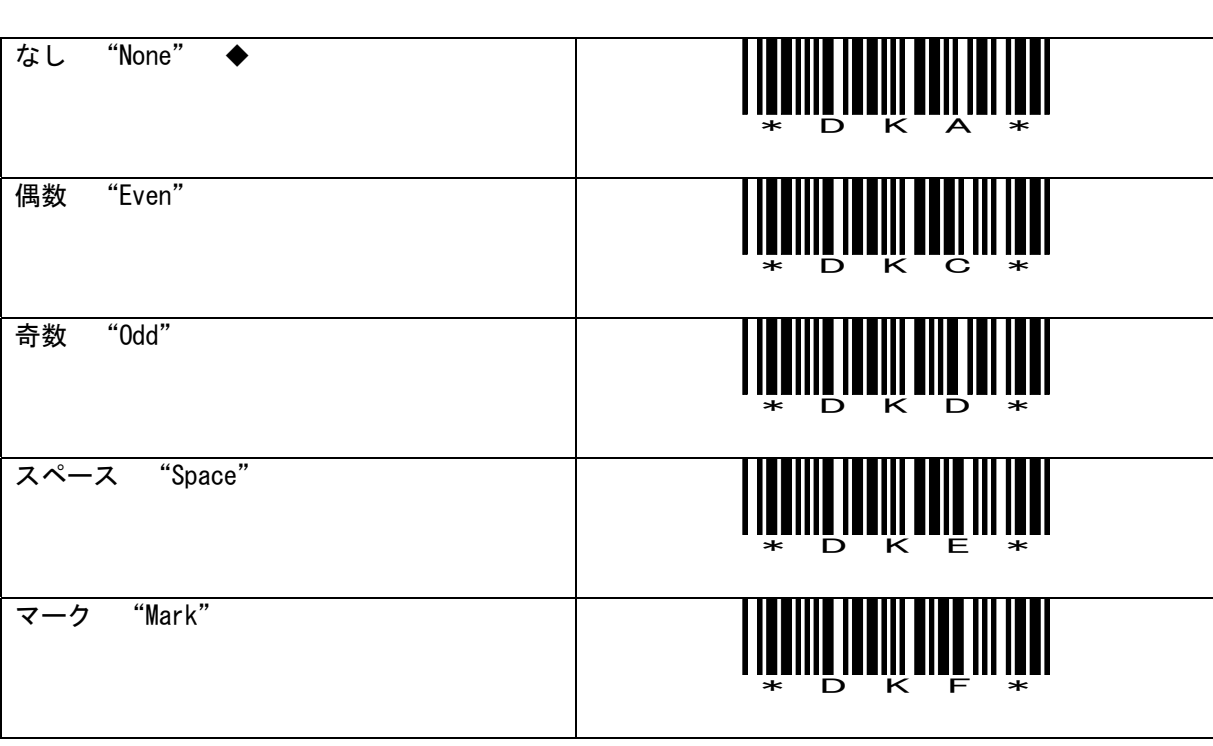

パリティ・ビット

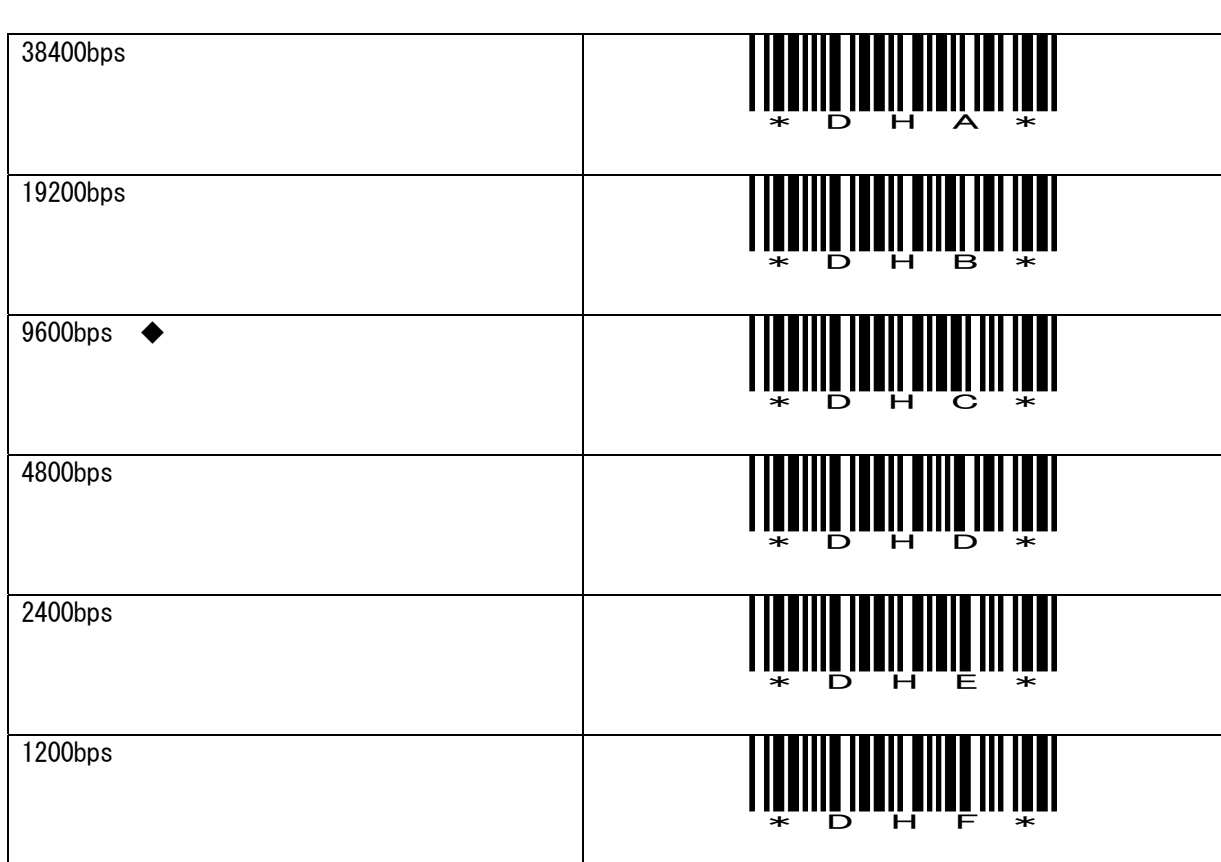

転送速度(ボーレート)

◆印は、出荷時初期設定です。

RS-232C の動作環境設定(2)

◆印は、出荷時初期設定です。

データビット長

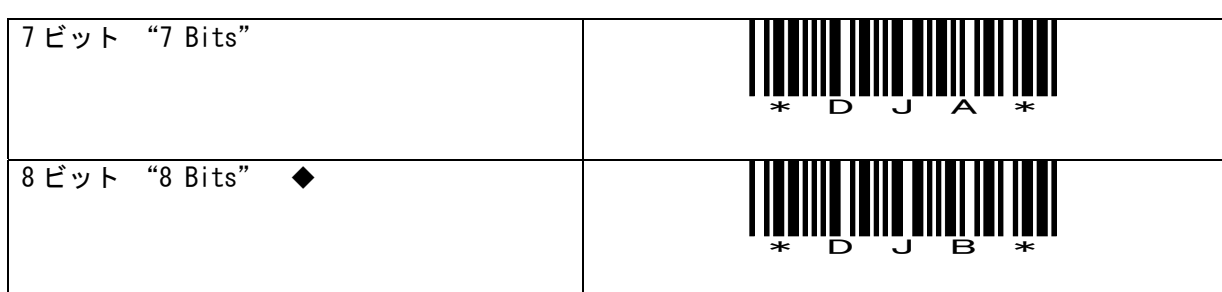

ストップビット長

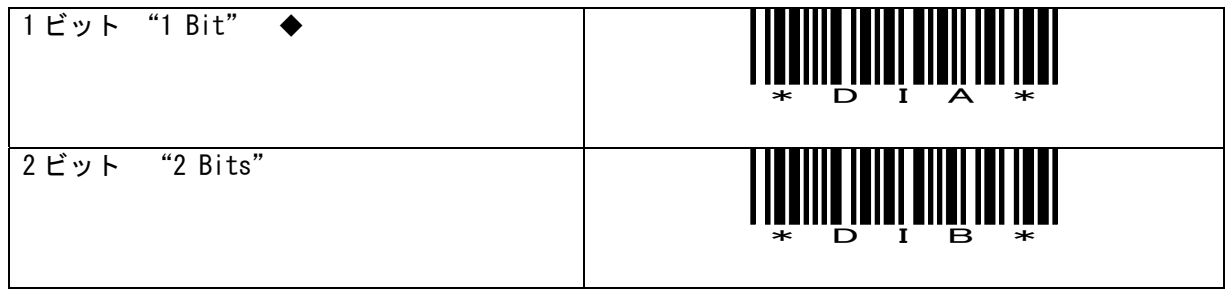

値設定

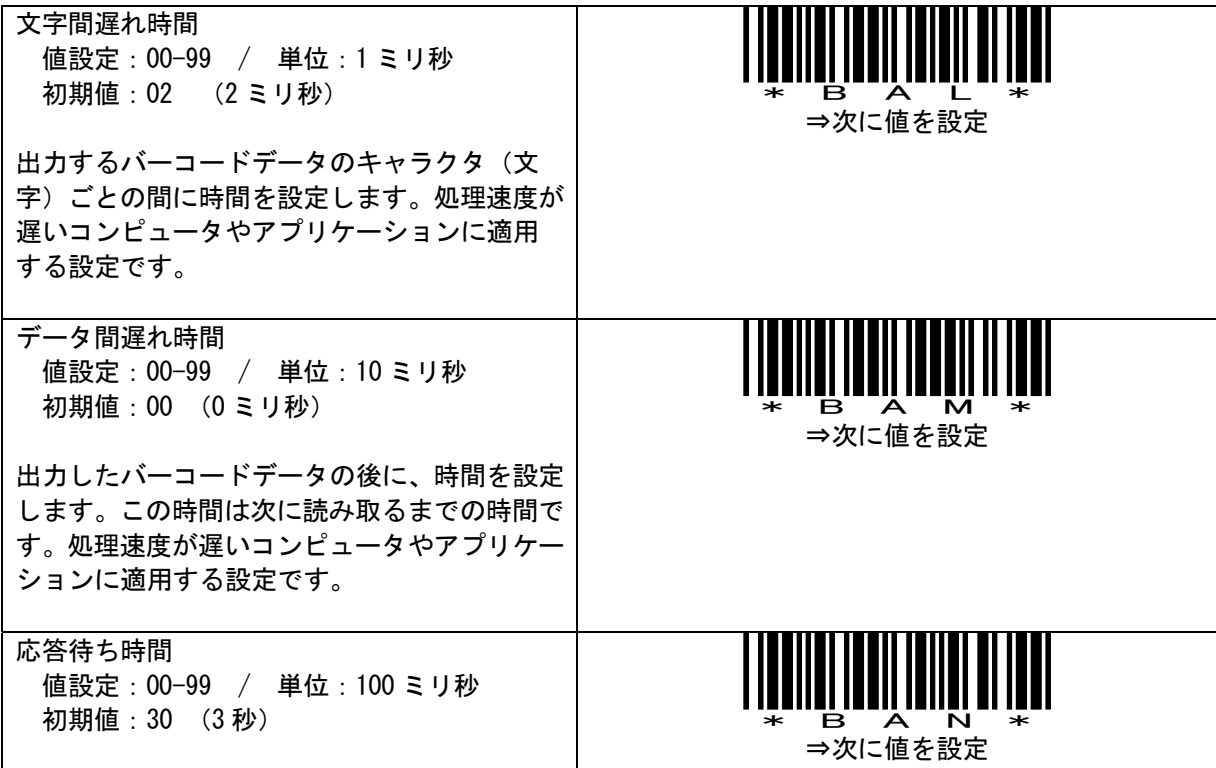

前置文字/後置文字/プリフィックス/サフィックス

◆印は、出荷時初期設定です。

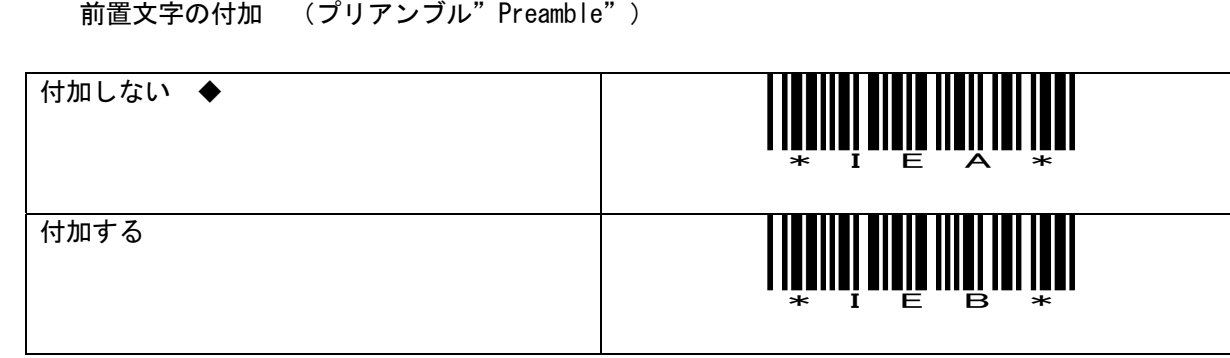

前置文字 (プリアンブル"Preamble") のデータ

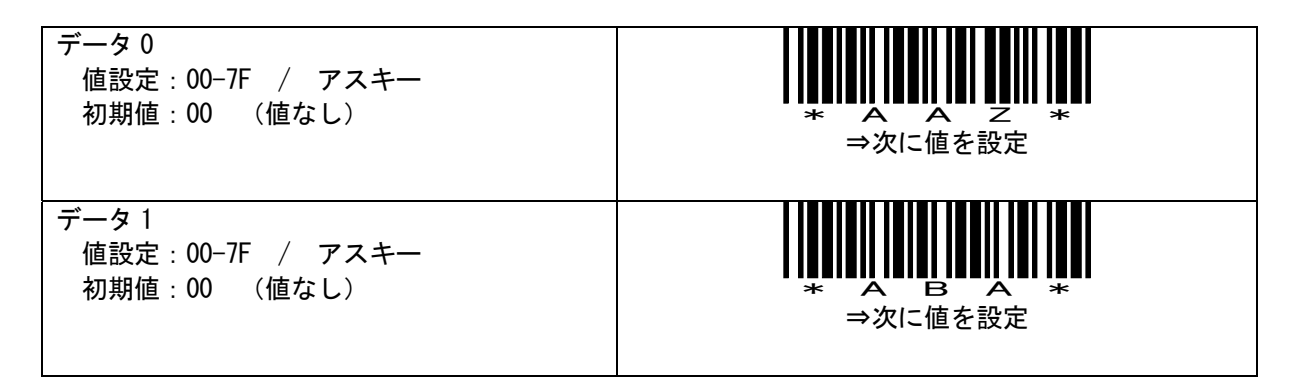

### 後置文字(ポスタンブル"Postamble")の付加

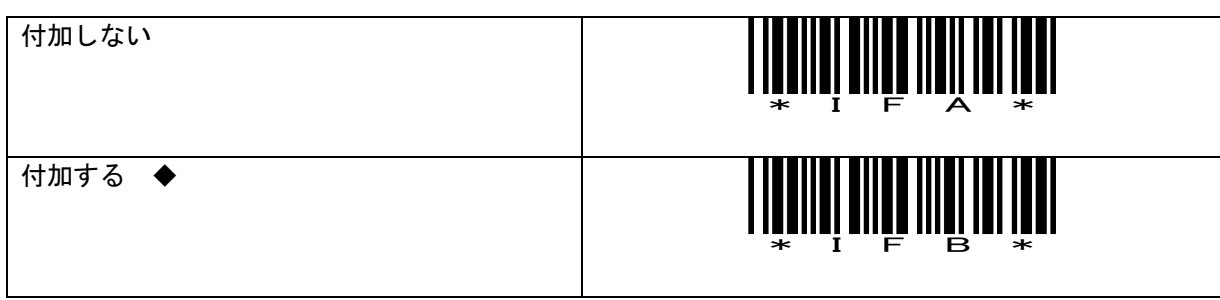

後置文字 (ポスタンブル" Postamble")のデータ

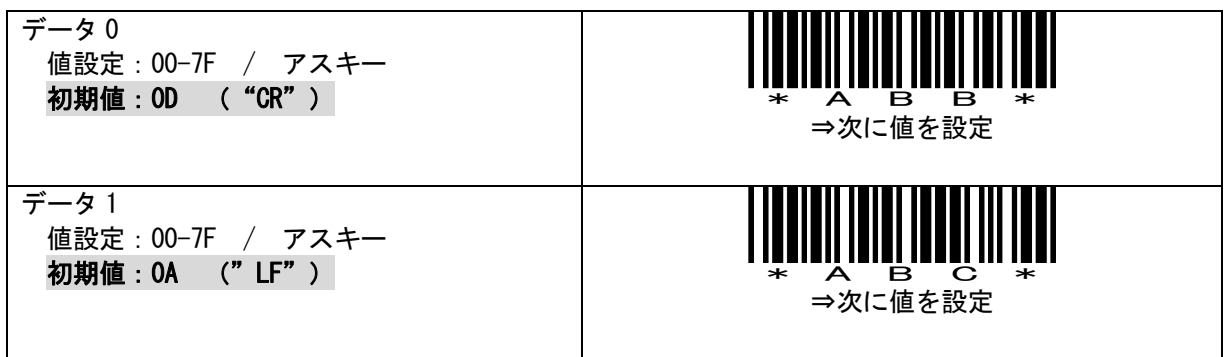

プリフィックス"Prefix"

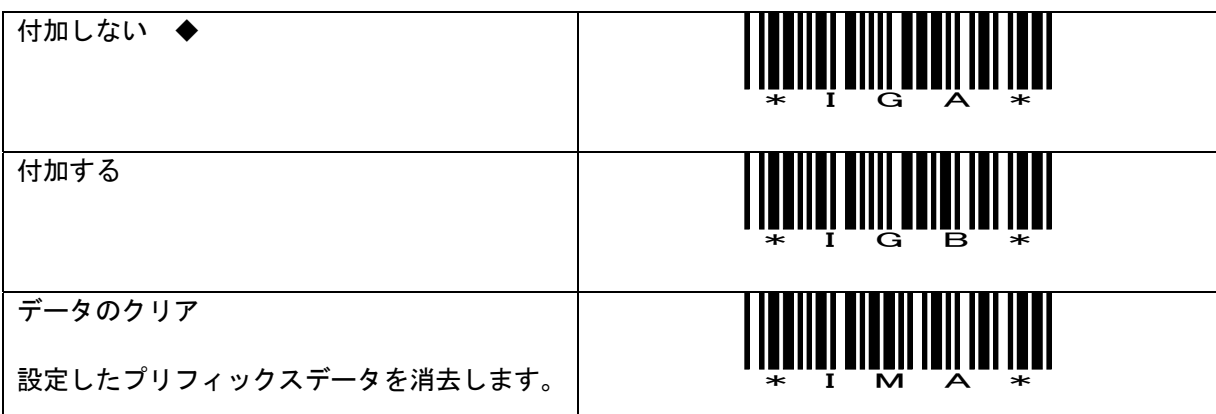

プリフィックス・データ"PrefixData"

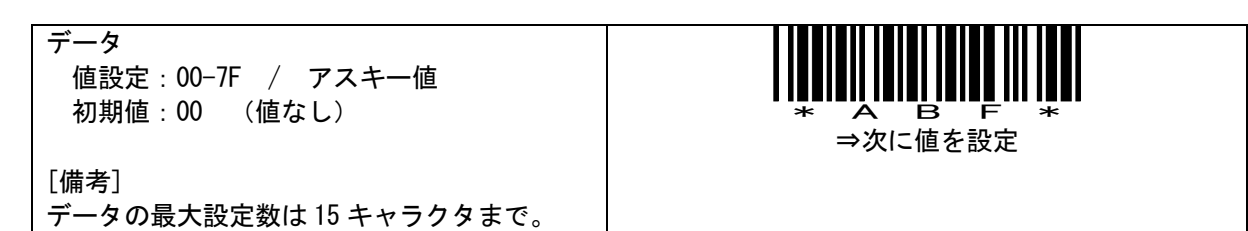

サフィックス"Suffix"

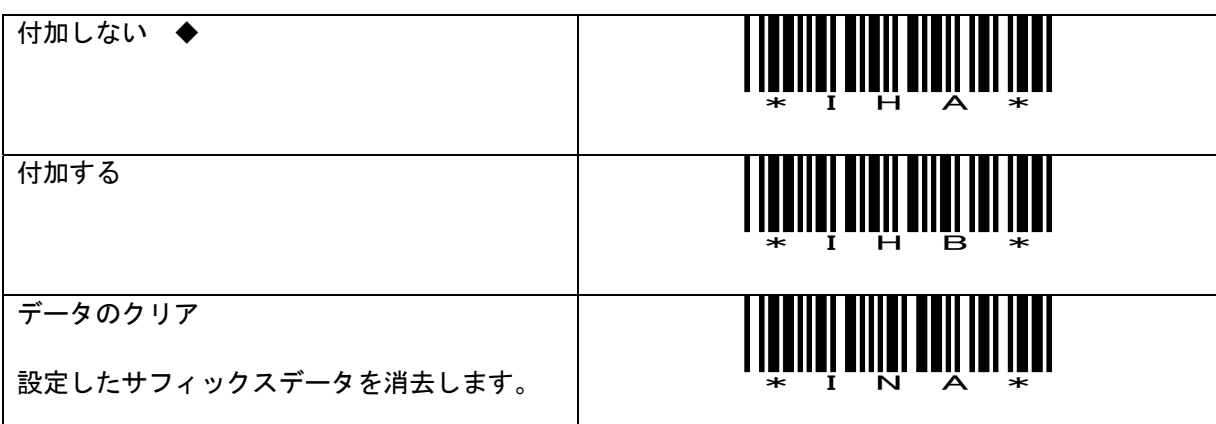

サフィックス・データ"SuffixData"

データ 値設定:00-7F / アスキー値 初期値:00 (値なし) [備考] データの最大設定数は 15 キャラクタまで。

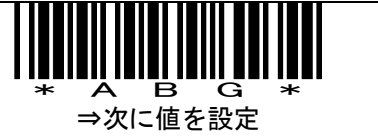

#### 追加資料:端末からの LED on/off 操作

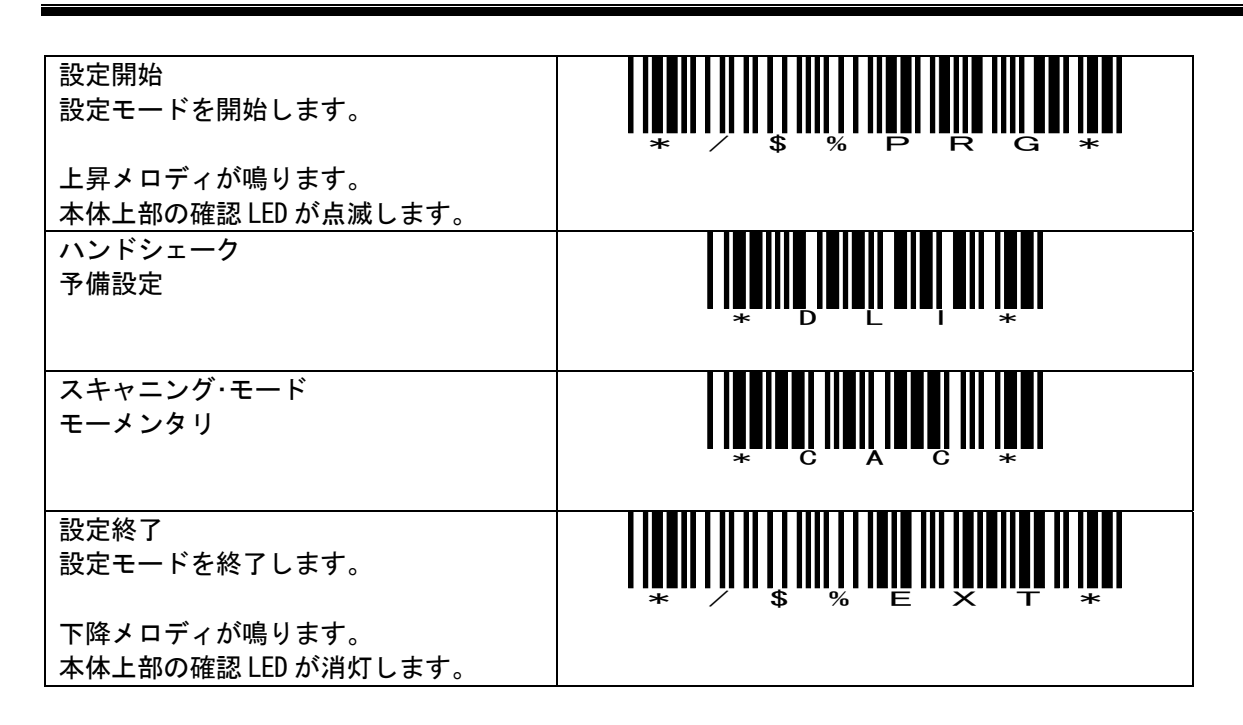

準備:

端末からのコマンドを受け付けるために、上記のバーコードを上から順に読み取ってバーコードリーダ ーに設定をして下さい。

ホストからのコマンドについて: 11Hex/13Hex がスキャナの LED On/Off を動作させます。

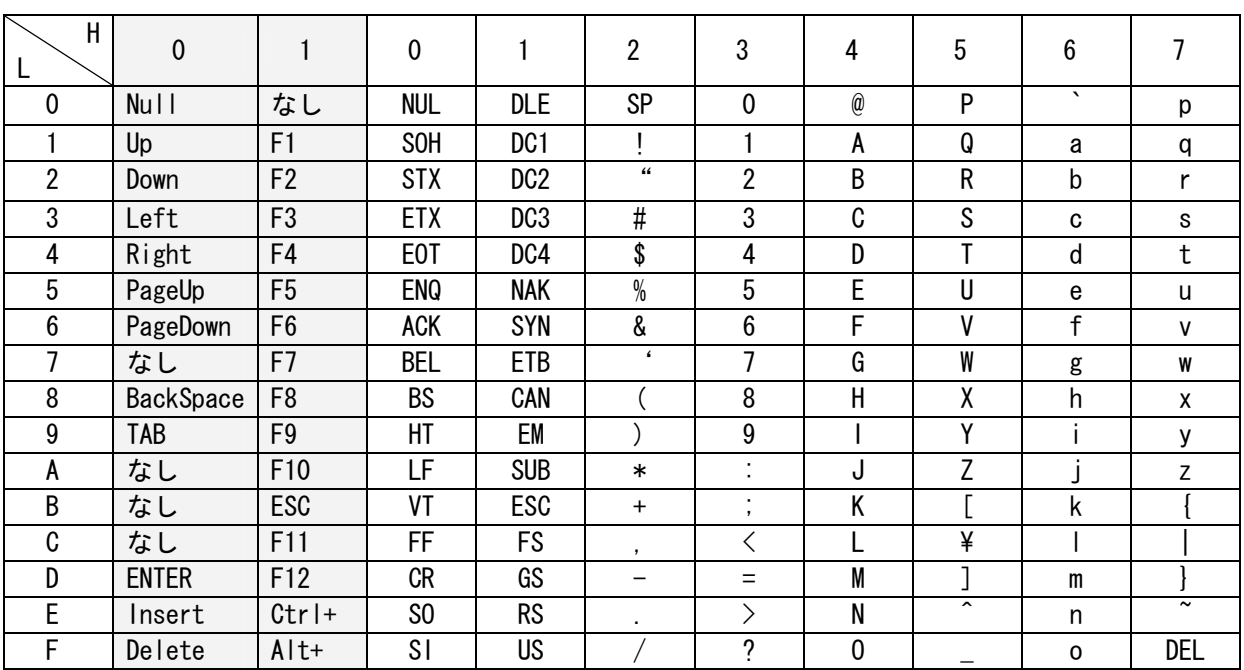

罫線部分は USB キーボード インターフェース用の項目です

[アスキーコード表について]

言葉の意味は次の通りです。 H=High (16 進数上位) L=Low (16 進数下位)

 $- 17 -$ 

### 設定終了

設定モードの終了。

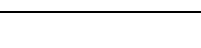

16 進/10 進数値を設定。

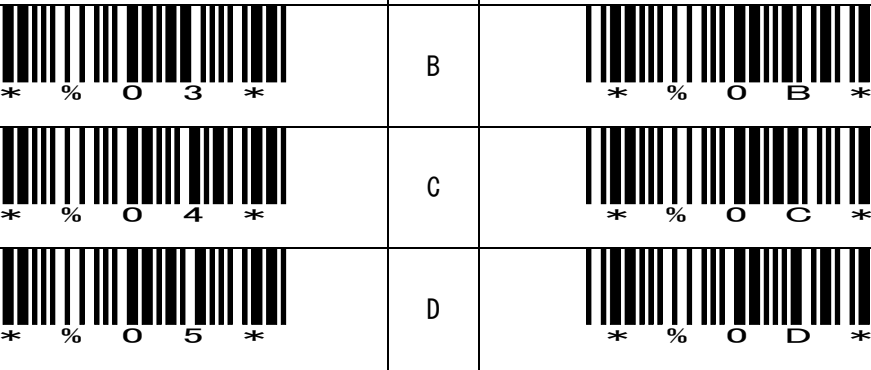

16 進 / 10 進数値 値設定の設定項目で、アスキー値および 10 進数の値を設定します。

8

9

A

B

E

F

16 進 / 10 進数値 および設定開始、セット、設定終了

**WEB 2000 AND AND ALL PROPERTY** 

**WARD AND AND AND AND A**<br>\* % O 1 \*

\*%02\*

**WI JI JI JI JI JI** 

**WE UNIVERSITY OF THE UNIVERSITY** 

\*%05\*

設定開始

0

1

2

3

4

5

6

7

セット

設定モードの開始。

\*/\$%PRG\*

**WEBERTHAN** 

\*%09\*

**WARD A FILM A FILM A FILM A** 

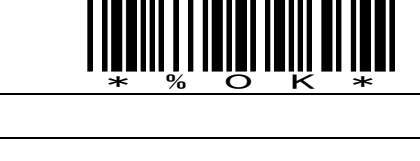

\*/\$%EXT\*

\*%0E\*

**THE REAL PROPERTY AND REAL PROPERTY.** 

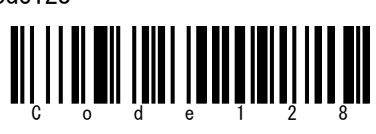

Code128

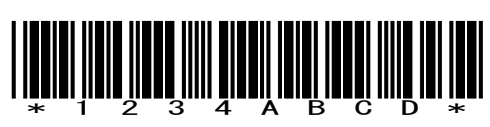

Code39

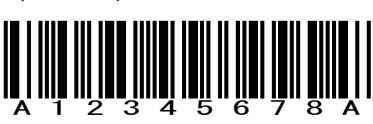

NW7(Codabar)

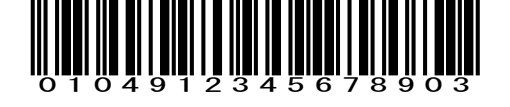

Interleaved2of5 ※初期値は「読み取らない」設定です。

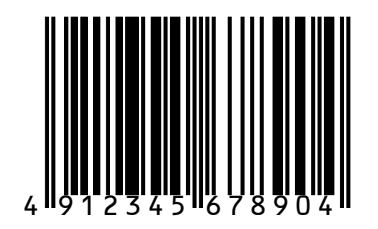

動作確認などにご使用ください。

テスト用バーコード

JAN-13